(program controller as shown below)

- 1. FROM MAIN MENU PRESS '2' (PHASE CONTROL), THEN '1' (PHASE CONTROL FUNCTIONS). SCROLL TO THE BOTTOM OF THE MENU AND ENABLE ACT LOGIC COMMANDS 1, 2 AND 3.
- 2. FROM MAIN MENU PRESS '6' (OUTPUTS), THEN '3' (LOGICAL I/O PROCESSOR).

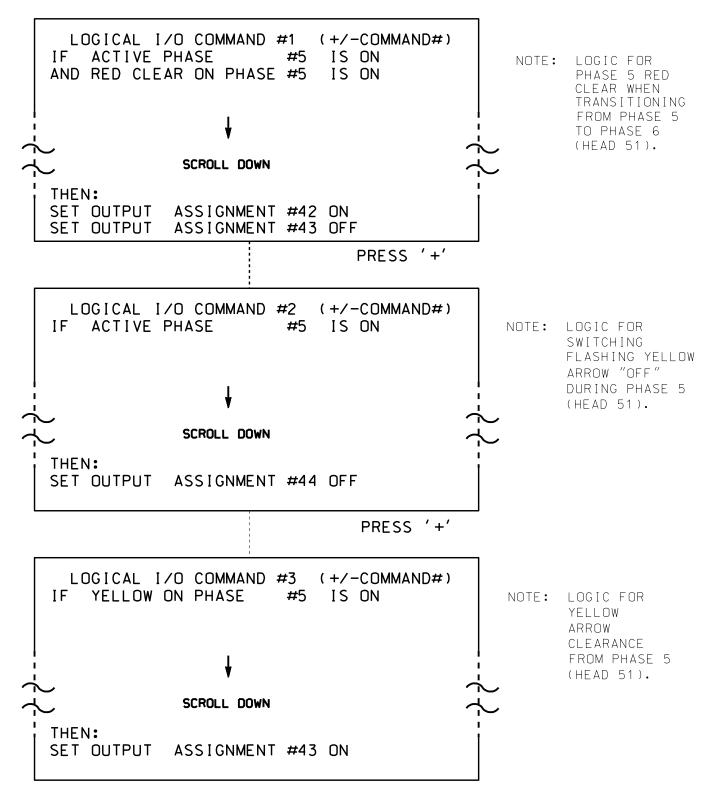

LOGIC I/O PROCESSOR PROGRAMMING COMPLETE

OUTPUT REFERENCE SCHEDULE OUTPUT 42 = Overlap C Red OUTPUT 43 = Overlap C Yellow OUTPUT 44 = Overlap C Green

PROJECT REFERENCE NO. Sig. 16. U-4715B

## OVERLAP PROGRAMMING DETAIL

(program controller as shown below)

FROM MAIN MENU PRESS '8' (OVERLAPS). THEN '1' (VEHICLE OVERLAP SETTINGS).

PRESS '+' TWICE

PAGE 1: VEHICLE OVERLAP 'C' SETTINGS 12345678910111213141516 VEH OVL PARENTS: | XX VEH OVL NOT VEH: | VEH OVL NOT PED: | VEH OVL GRN EXT: | STARTUP COLOR: \_ RED \_ YELLOW \_ GREEN FLASH COLORS: \_ RED \_ YELLOW X GREEN NOTICE GREEN FLASH SELECT VEHICLE OVERLAP OPTIONS: (Y/N) FLASH YELLOW IN CONTROLLER FLASH?...Y GREEN EXTENSION (0-255 SEC)..... YELLOW CLEAR (0=PARENT,3-25.5 SEC)..0.0 RED CLEAR (0=PARENT,0.1-25.5 SEC)...0.0 OUTPUT AS PHASE # (0=NONE, 1-16)....0

OVERLAP PROGRAMMING COMPLETE

## PED 3 PROGRAMMING DETAIL

(program controller as shown below)

## | CHANGING OUTPUT ASSIGNMENTS |

- 1. FROM MAIN MENU SELECT '6' (OUTPUTS), THEN '1' (OUTPUT ASSIGNMENTS)
- 2. ENTER 17 (PHASE 8 DW) FOR OUTPUT ASSIGNMENT #.
- 3. SCROLL DOWN TO 'PEDESTRIAN PHASE' AND ENTER 'Y' REGARDLESS OF DEFAULT PROGRAMMING.
- 4. ENTER '3' FOR 'SELECT PEDESTRIAN PHASE'. NO CHANGE NEEDED FOR 'SELECT COLOR'
- 5. BACKUP TO 'OUTPUT ASSIGNMENTS AND SETTINGS MENU: BY PRESSING THE 'ESC' BUTTON ON KEYBOARD.
- 6. SELECT '1' (OUTPUT ASSIGNMENTS)
- 7. ENTER 18 (PHASE 8 W) FOR OUTPUT ASSIGNMENT #.
- 8. REPEAT STEPS # 3 AND # 4.

## | CHANGING INPUT ASSIGNMENTS |

- 1. FROM MAIN MENU SELECT '7' (DETECTORS), THEN '2' (PEDESTRIAN DETECTOR ASSIGNMENTS)
- 2. CYCLE TO PED DETECTOR #8 BY REPEATEDLY DEPRESSING '+' KEY
- 3. MODIFY PHASE ASSIGNED TO PED DETECTOR # 8 FROM PHASE 8 TO PHASE 3

PROGRAMMING COMPLETE

THIS ELECTRICAL DETAIL IS FOR THE SIGNAL DESIGN: 13-0068 DESIGNED: November 2015 SEALED: 8/11/2016 REVISED:

Electrical Detail - Sheet 2 of 2

DOCUMENT NOT CONSIDERED FINAL UNLESS ALL SIGNATURES COMPLETED

ELECTRICAL AND PROGRAMMING DETAILS FOR:

750 N.Greenfield Pkwy, Garner, NC 27529

US 70 (Tunnel Road) SR 2032 (New Haw Creek Road)

/ Crockett Avenue ivision 13 Buncombe County Asheville

PLAN DATE: May 2016 REVIEWED BY: BAS PREPARED BY: C. Strickland REVIEWED BY: REVISIONS INIT. DATE

SIG. INVENTORY NO. 13-0068

030530